# **Phillip! SECURITIES AS MARGIN WITH OTP PLEDGE**

SEBI has issued guidelines regarding [pledging](https://economictimes.indiatimes.com/topic/pledging) of securities as collateral for margins required for trading purposes.

As per the guidelines, shares will have to be pledged by following the below-mentioned process. Securities pledged will be registered against your holdings in the records of the Depository.

You will need to ensure the following things:

1) Since for creation of `Margin Pledge' involves OTP confirmation, you are required to ensure that mobile no.; email id and registered client code with PhillipCapital is mapped to your Demat account.

2) Once the Margin Pledge is confirmed /authenticated through OTP on the link provided by NSDL/CDSL, the securities will be pledged in favor of PhillipCapital and the same will be available for re-pledge to Clearing Member / Clearing Corporation.

3) For all requests placed before 4:00 PM, the margin benefit will be provided on the next trading day.

4) Securities remain in your own Demat account, and you will continue to enjoy all corporate action benefits on your securities.

5) The entire trail of pledge / re-pledge will be readily available in your Demat account statement.

6) To unpledged your holdings, kindly contact your RM for more details.

7) Pledge charges shall be levied as per applicable tariffs.

The detailed process to initiate margin pledge shares is as follows:

#### OTP Pledge Process- Phillip9 WEB Portal & Phillip9 Mobile App

**Step 1:** Login with valid credentials into Phillip9 WEB Portal & Phillip9 Mobile App

Step 2: Visit the Holdings tab on Dashboard. In the holdings tab, you will now be able to see the option of pledging securities.

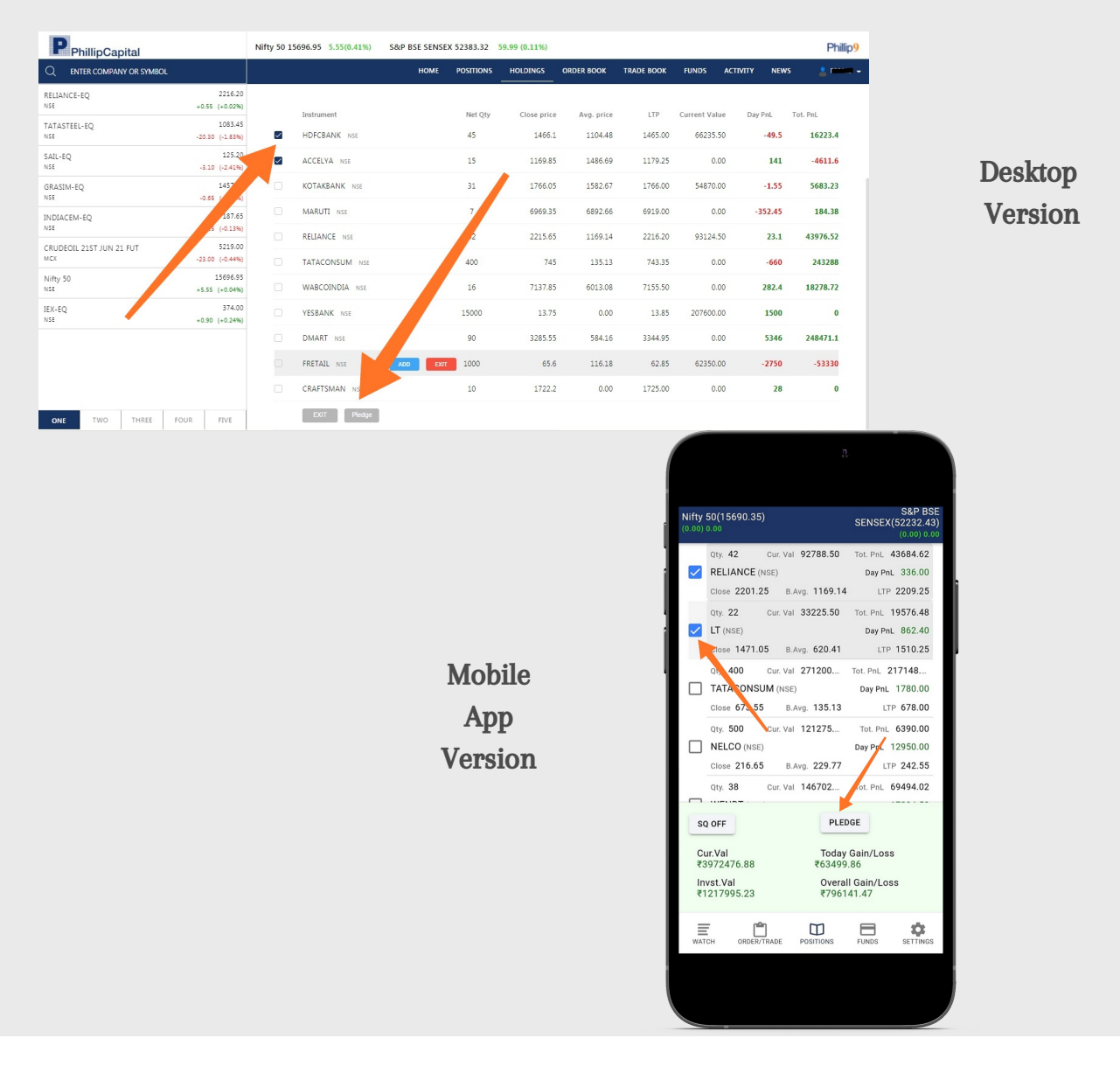

**Step 3:** Select the stocks you wish to pledge & click on the pledge

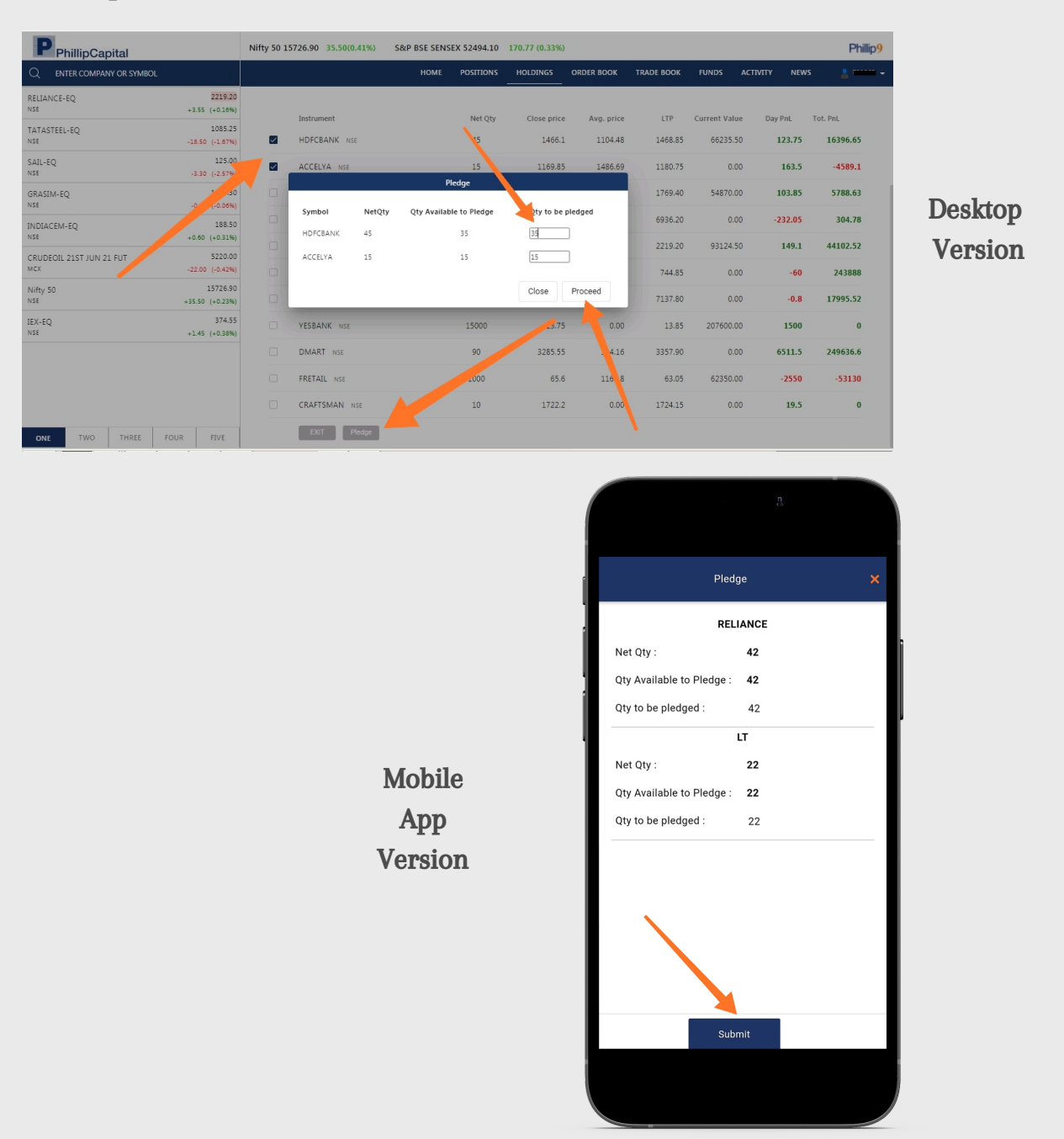

Step 4: Enter the quantity of stocks you want to pledge & click on proceed

Step 5: Once you initiate a pledge request, the request will be accepted by PhillipCapital and will be sent to CDSL/NSDL for confirmation

CDSL/NSDL will then send SMS on your registered mobile number and e-mail id with a link to OTP authentication of 'Margin Pledge(MP) Transactions'

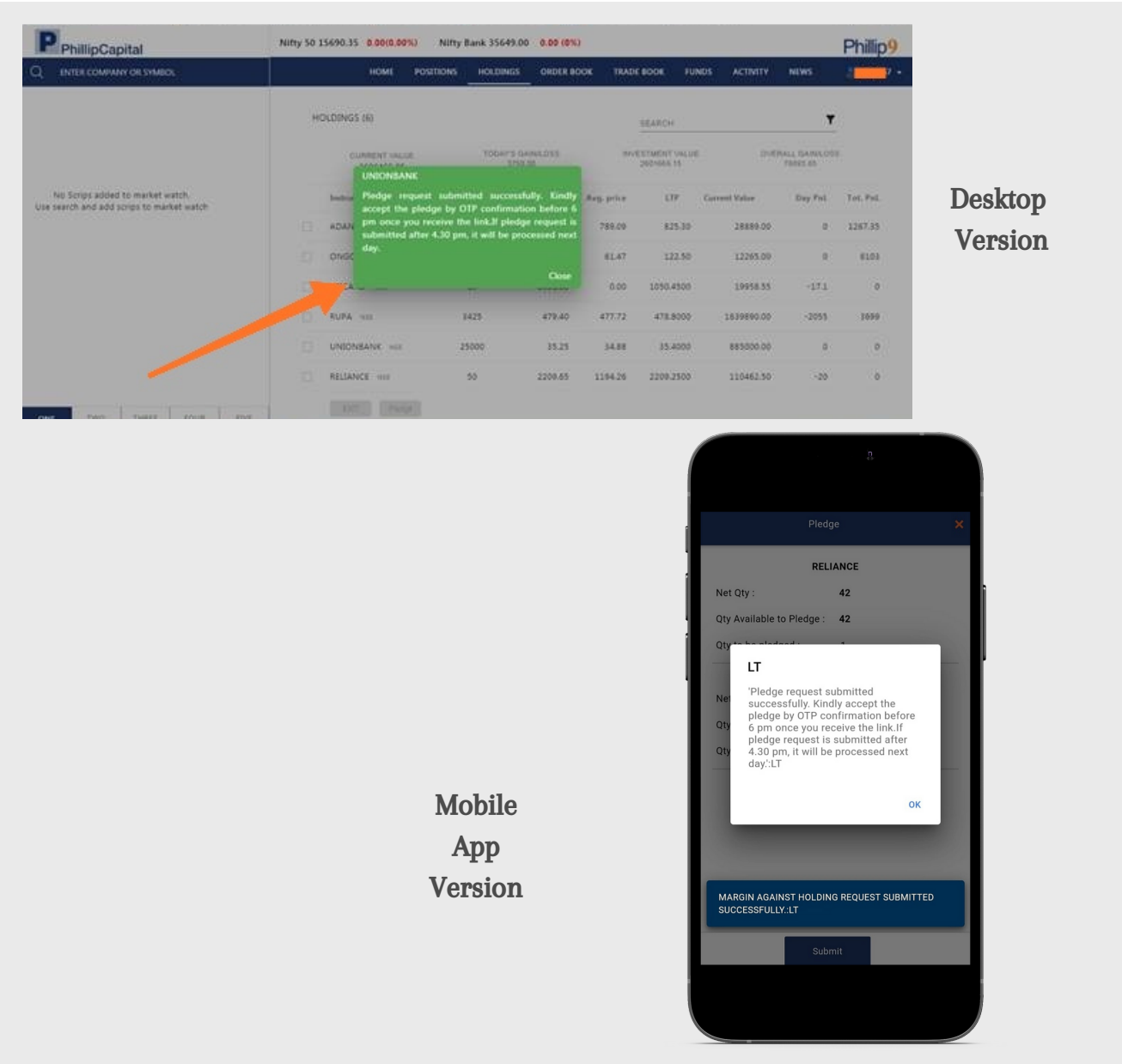

**Step 6:** On clicking the said link, you will be redirected to a web page and prompted to enter "PAN" or BO ID (Mandatory in case of PAN Exempted Clients). Once the valid PAN/BOID is entered by you, a list of all 'Margin Pledge(MP) transactions pending for authentication will be displayed to you.

If the OTP link not received or not working for confirmation for any reason, you can use the below link to processed instructions.

#### For NSDL <https://eservices.nsdl.com/mrg> For CDSL <https://www.cdslindia.com/Authentication/OTP.aspx>

**Step 7:** On selection, a provision to generate OTP will be given to you. On clicking the 'Generate OTP' button, OTP will be generated and sent on the registered Mobile Number and registered Email ID. After OTP authentication, margin pledge transactions would be processed further.

**Step 8:** Once the pledge is approved, margins will be provided against the pledged stock. If the pledge request is placed before 4:00 PM, the collateral margin will be available to trade on T+1 day, i.e. next working day before the start of trading hours. In case the pledging request is placed after 4:00 PM, the request will be processed only on the next working day and the margin would be available on (T+1) day post-processing.

#### OTP Pledge Process- PhillipCapital Back office

**Step 1:** You will have to login with valid credentials– <https://www.phillipcapital.in/login>

Step 2: Visit Utilities >External Module > Daily Reports > Margin Against holding, which would contain the list of holdings that you can pledge.

**Step 3:** On Pledge securities page, you will have to select the stock that you want to pledge, quantity, and then click on Submit to initiate pledge request.

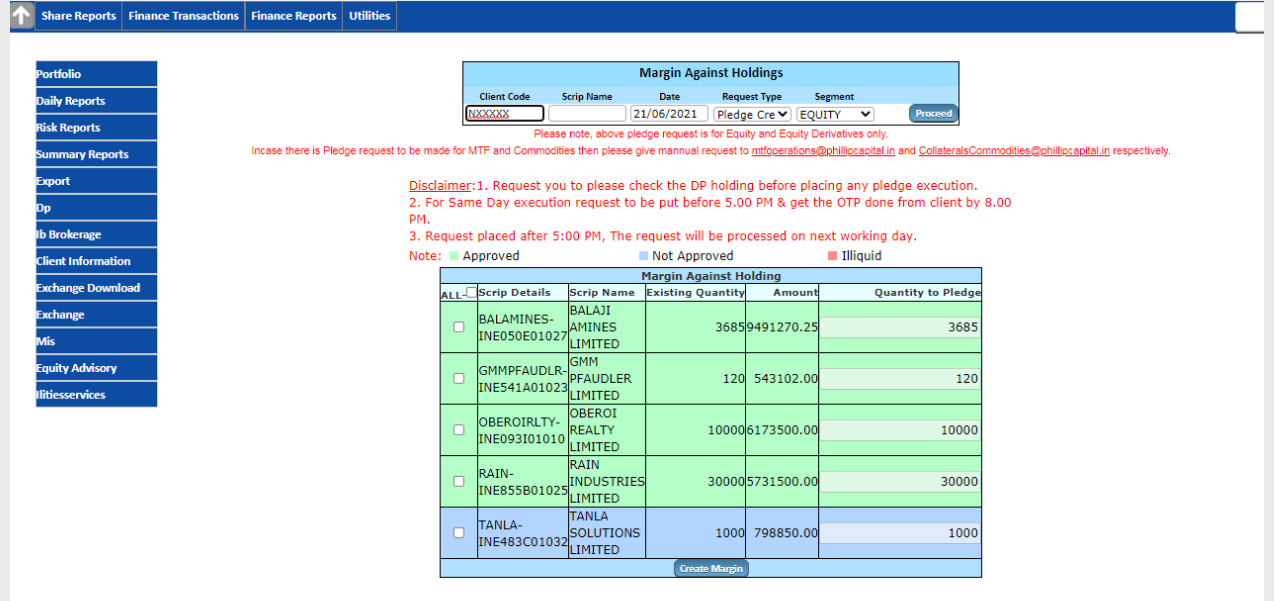

Step 4: Once you initiate a pledge request, the request will be accepted by PhillipCapital and will be sent to CDSL/NSDL for confirmation.

CDSL/NSDL will then send SMS on your registered mobile number and e-mail id with a link to OTP authentication of 'Margin Pledge(MP) Transactions'.

Step 5: On clicking the said link, you will be redirected to a web page and prompted to enter "PAN" or BO ID (Mandatory in case of PAN Exempted Clients).

Once the valid PAN/BOID is entered by you, a list of all 'Margin Pledge(MP) transactions pending for authentication will be displayed to you.

If the OTP link not received or not working for confirmation for any reason, you can use the below link to processed instructions.

For NSDL <https://eservices.nsdl.com/mrg> For CDSL <https://www.cdslindia.com/Authentication/OTP.aspx>

**Step 6:** On selection, a provision to generate OTP will be given to you. On clicking the 'Generate OTP' button, OTP will be generated and sent to the registered Mobile Number and registered Email ID. After OTP authentication, margin pledge transactions would be processed further.

**Step 7:** Once the pledge is approved, collateral margins will be provided against the pledged stock. If the pledge request is placed before 4:00 PM, the collateral margin will be available to trade on T+1 day, i.e. next working day before the start of trading hours. In case the pledging request is placed after 4:00 PM, the request will be processed only on the next working day and the margin would be available on (T+1) day post-processing.

**Disclaimer:** The risk of loss in trading/investment can be substantial and even more than the amount/margin given by you. Investment in the securities market is subject to market risks, you are requested to read all the related documents carefully before investing. You should carefully consider whether trading/investment is appropriate for you in light of your experience, objectives, financial resources, and other relevant circumstances. PhillipCapital and any of its employees, directors, associates and/or employees, directors, associates of PhillipCapital's group entities or affiliates shall not be liable for losses, if any, incurred by you. You are further cautioned that trading/investments in financial markets are subject to market risks and are advised to seek independent third-party trading/investment advice outside PhillipCapital/group/associates/ affiliates/directors/employees before and during your trading/investment. There is no guarantee/assurance as to returns or profits or capital protection or appreciation. PhillipCapital and any of its employees, directors, associates, and/or employees, directors, associates of PhillipCapital's group entities or affiliates is not inducing you for trading/investing in the financial market(s). Trading/Investment decision is your sole responsibility. You must also read the Risk Disclosure Document and Do's and Don'ts before investing.

Investment in the securities market are subject to market risks, read all the related documents carefully before investing.

Kindly note that past performance is not necessarily a guide to future performance.

For a detailed Disclaimer, please visit our website [www.phillipcapital.in](http://www.phillipcapital.in/)